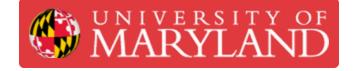

# ProtoMat S64

The first step of PCB fabrication is to drill the vias and fiducials.

Written By: Jimmy Nolan

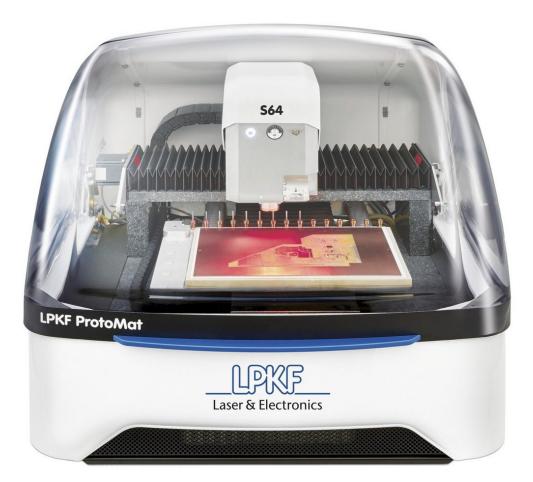

### Step 1 — Machine Basics Exterior

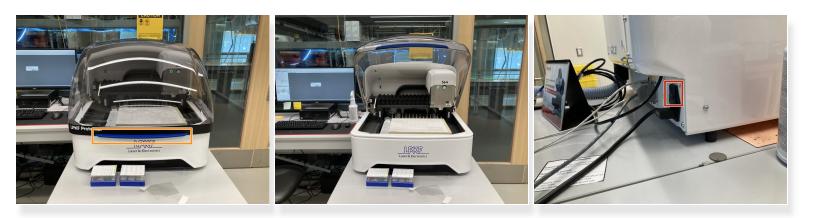

- Handle on the front is used to open and close the front shield
- Power button is located on the back side of the machine

### Step 2 — Machine Basics Interior

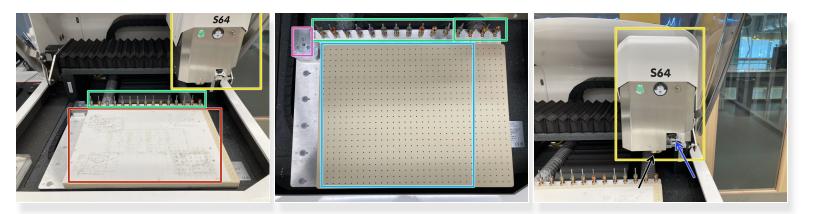

- Air permeable material used to protect the vacuum table
- Tool Holder holds tools and allows for automatic tool changing
- Machine Head for lack of a better term, but moves side to side, hold tools, and is responsible for milling
- Vacuum Table provides a vacuum that holds the PCB down
- Tool Calibration Area the S64 uses this block to set the Z height of the cutting tool
- Camera used to focus on cut marks and find fiducials on the board
- Tool Collet holds the cutting tool

## Step 3 — Cutting Tools

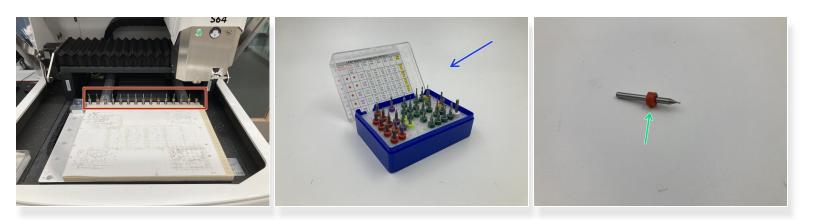

- Held in the tool changer
- Extra Tools and tools of different sizes are held in cases
- Each tool has a color marker to determine type and size

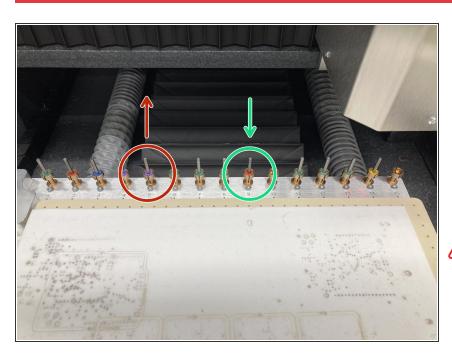

# Step 4 — Changing tools in the Tool Holder

- To remove tools, simply pull it out of the holder
- To replace, simply place the tool in the holder with the tip pointing down
  - Make sure the tool pressed down so that the top of the colored label is flush with the top of the holder
- Only change tools when using CircuitPro; it keeps track of which tools are currently in the holder and their conditions

# Step 5 — Mounting Materials

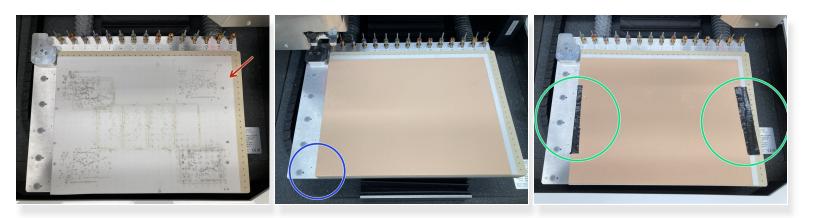

- Make sure air permeable sheet is on the S64
- Place board material on the sheet with the bottom left corners lined up
- Tape the sides of the material down
- (i) The board is now ready for milling

### Step 6 — Next Steps

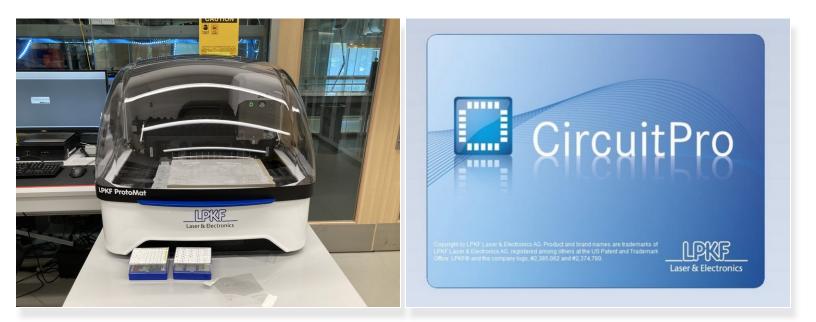

- You now know enough to begin operating the ProtoMat S64
- Read this guide in order to set up a PCB using CircuitPro